# **DECnet-ULTRIX**

digital

**DECnet-lnternet Gateway Use and Management** 

# DECnet-ULTRIX

## **DECnet-lnternet Gateway Use and Management**

May 1990

c

o

This manual tells you how to install, use, and manage the DECnet-lntemet Gateway. The manual is for both DECnet and Internet system users and managers.

Supersession/Update Information: Operating System and Version: Software Version: This is a revised manual. ULTRIX V4.0 DECnet-ULTRIX V4.0

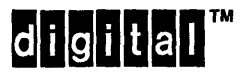

The information in this document is subject to change without notice and should not be construed as a commitment by Digital Equipment Corporation. Digital Equipment assumes no responsibility for any errors that may appear in this document.

The software described in this document is furnished under a license and may only be used or copied in accordance with the terms of such license.

No responsibility is assumed for the use or reliability of software on equipment that is not supplied by Digital or its affiliated companies.

Restricted Rights: Use, duplication, or disclosure by the U.S. Government is subject to restrictions as set forth in subparagraph (c) (1) (ii) of the Rights in Technical Data and Computer Software clause at DFARS 252.227-7013.

#### Copyright © 1987, 1990 by Digital Equipment Corporation All Rights Reserved

The following are trademarks of Digital Equipment Corporation:

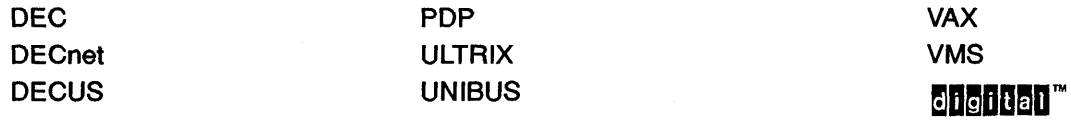

UNIX is a registered trademark of AT&T in the USA and other countries.

This manual was produced by Networks and Communications Publications.

# **Contents**

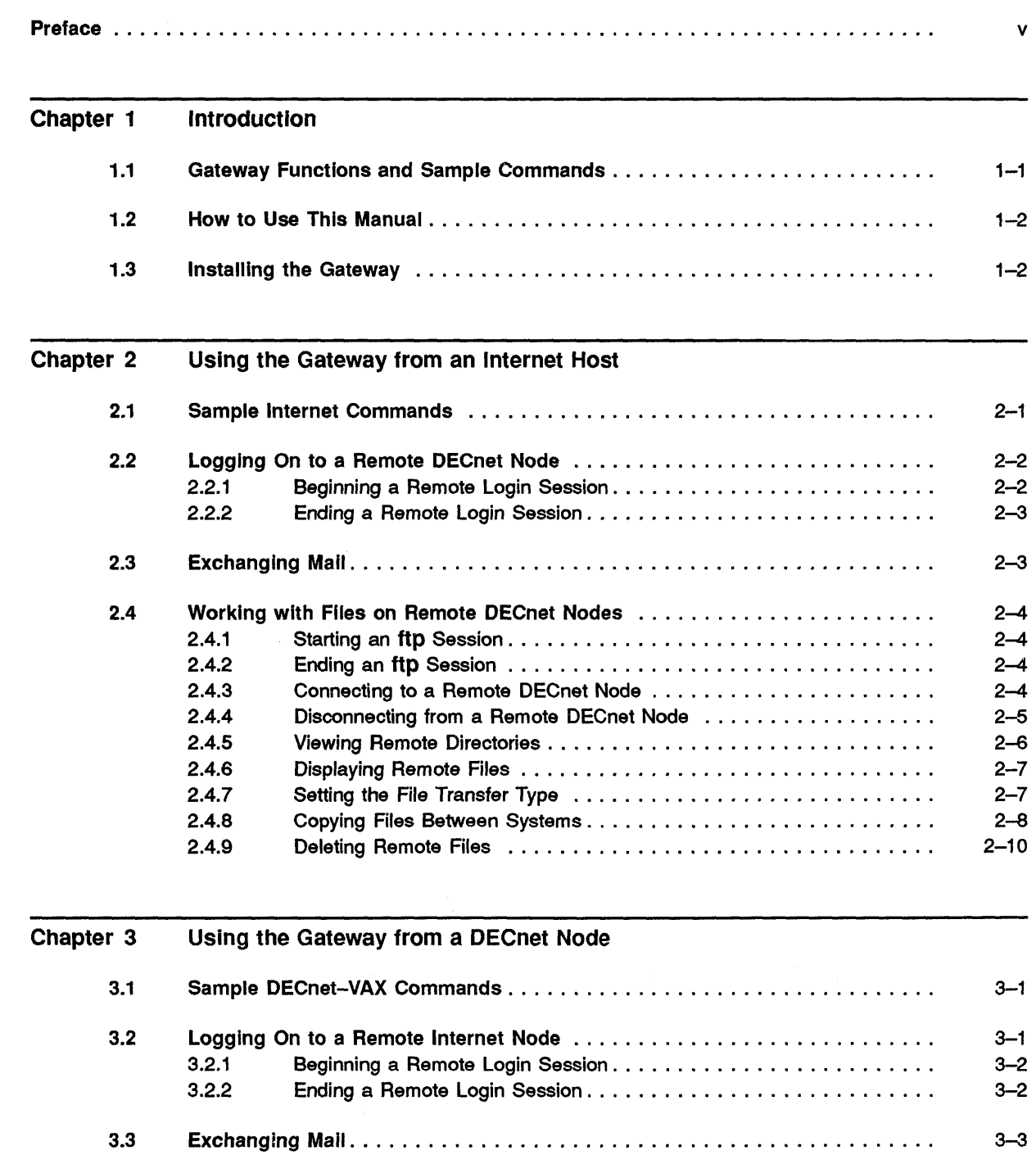

 $\bigcirc$ 

 $\bullet$ 

 $\mathbf C$ 

 $\bigcirc$ 

 $\blacksquare$ 

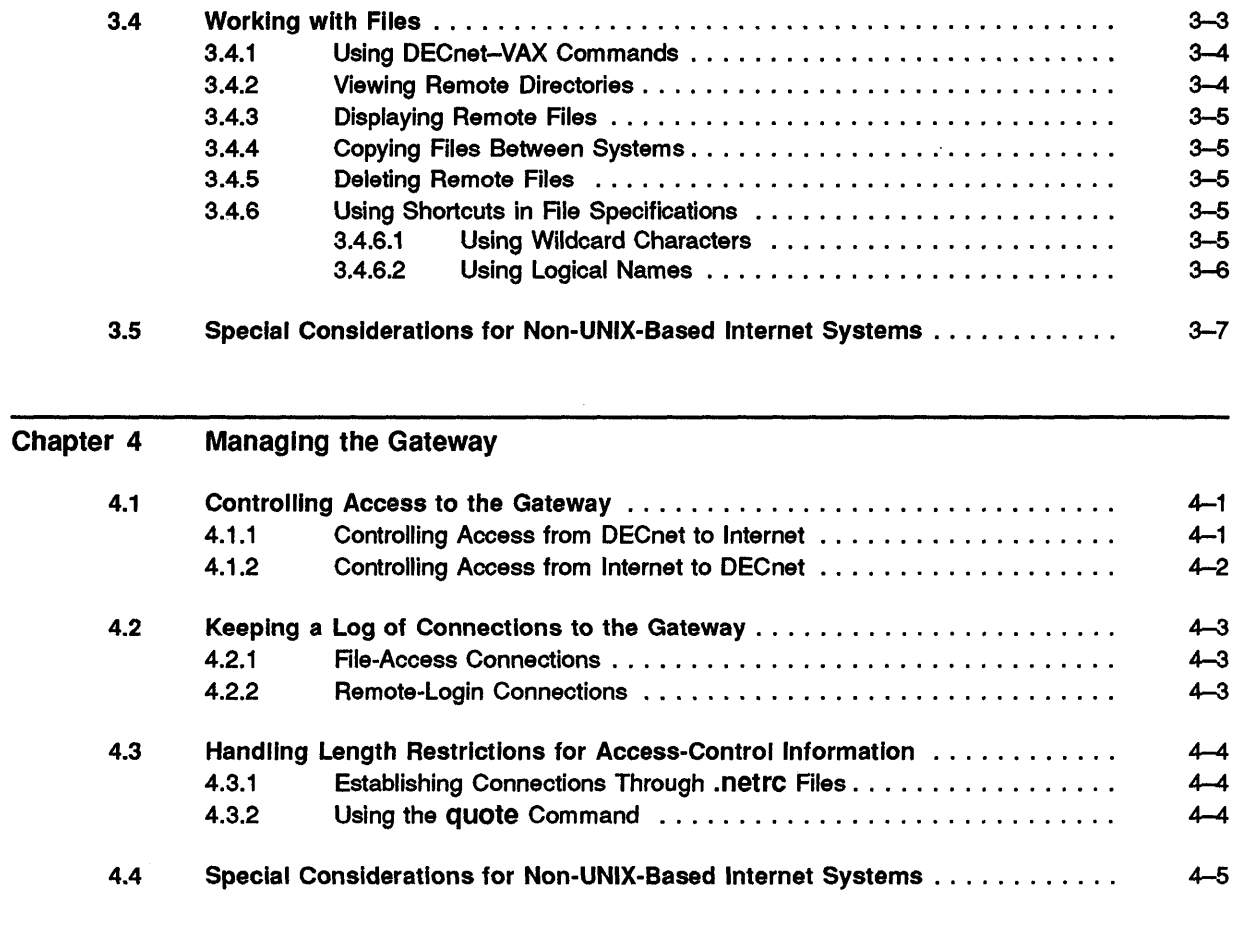

 $\ell^* \longrightarrow$ ~'

./

 $\curvearrowright$  . ( .. \_0/

 $\mathbf{C}$ 

## Index

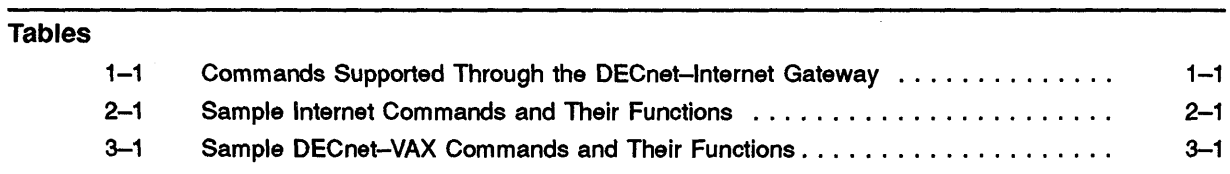

 $\bar{\bar{z}}$ 

## **Preface**

This manual contains directions for installing, using, and managing the DECnet-Internet Gateway software.

## **Intended Audience**

c'

 $\bullet$ 

c

c

This manual is intended for DECnet-Internet Gateway users and anyone responsible for installing or managing the Gateway.

Chapter 2 applies to Internet host end users; Chapter 3 applies to DECnet node end users. End users should be familiar with general file-transfer principles. They should also understand how to use any systems they will be logging on to remotely.

Chapter 4 applies to Gateway managers. Gateway managers need superuser (root) access and/or system administrator privileges and must be familiar with general network management principles.

## **Structure of This Manual**

This manual contains four chapters:

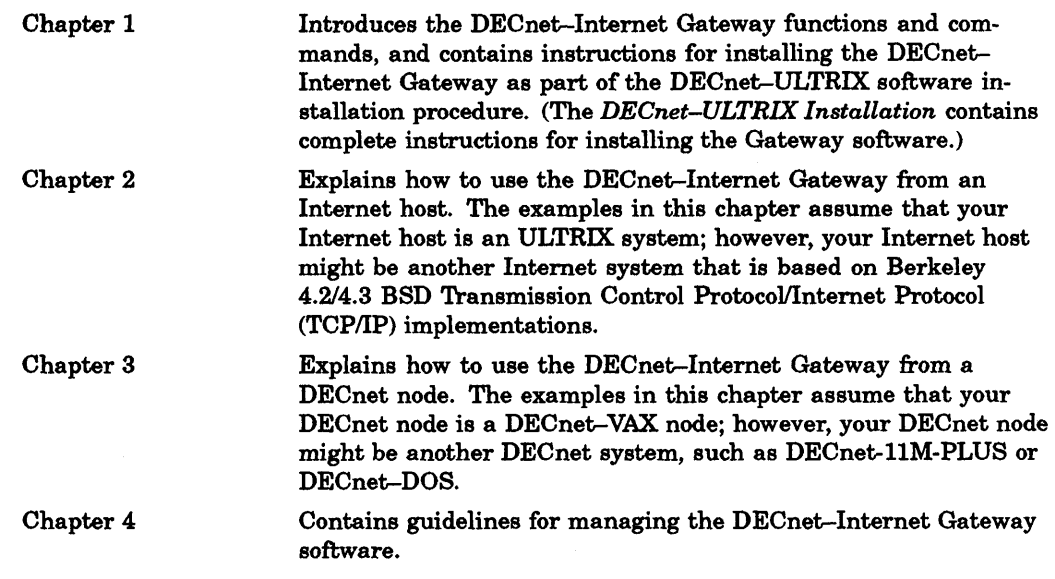

v

#### **Related Documents**

To supplement this manual, see the following documents:

*• DECnet-ULTRIX Release Notes* 

This manual contains miscellaneous information and updates not included in the DECnet-ULTRIX documentation set.

*• DECnet-ULTRIX Installation* 

This manual describes procedures for installing, configuring, and testing a DECnet-ULTRIX node. The manual also lists the names of the files installed with DECnet-ULTRIX software and gives their path names.

*• DECnet-ULTRIX Use* 

This manual contains both tutorial and reference information on how DECnet--ULTRIX end users can log on to remote DECnet nodes, exchange mail with users on remote DECnet nodes, and work with files on remote DECnet nodes.

*• DECnet-ULTRIX Programming* 

This manual explains concepts and guidelines for application programming in the DECnet-ULTRIX environment. The manual also describes DECnet-ULTRIX system calls and subroutines, and shows DECnet-ULTRIX data structures and programming examples.

*• DECnet-ULTRIX Network Management* 

This manual describes procedures for managing the network, such as defining permanent and volatile databases, node identifications and addresses, and lines and circuits; enabling event logging; displaying network counter information; operating and controlling a DECnet-ULTRIX node; and testing the network operation.

*• DECnet-ULTRIX NCP Command Reference* 

This manual describes how to use the Network Control Program (ncp) to perform network management functions.

For a detailed description of the Digital Network Architecture (DNA), refer to the *DECnet Digital Network Architecture (Phase* N) *General Description.* 

 $\mathbf{C}$ 

## **Graphic Conventions**

 $\mathfrak{l}$  :

./

 $\bf C$ \_./

 $\mathbf{C}$ 

**C** 

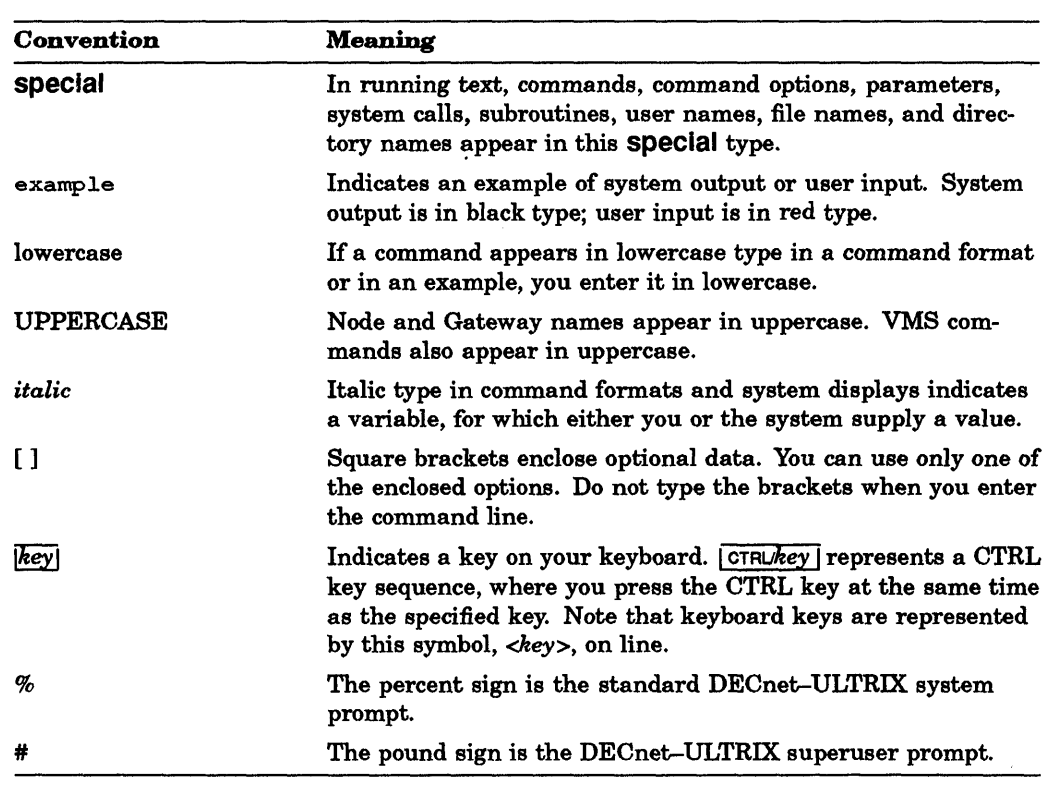

This manual uses the following conventions:

All Ethernet addresses are hexadecimal; all other numbers are decimal unless otherwise noted.

## **Terminology**

In this manual, "DECnet-RSX" stands for any of these DECnet products: DECnet-llM-PLUS, DECnet-MicrolRSX, DECnet-llS, DECnet-llM.

Also, "Gateway" stands for the DECnet-ULTRIX DECnet-Internet Gateway software.

 $\label{eq:2.1} \frac{1}{\sqrt{2}}\int_{\mathbb{R}^3}\frac{1}{\sqrt{2}}\left(\frac{1}{\sqrt{2}}\right)^2\frac{1}{\sqrt{2}}\left(\frac{1}{\sqrt{2}}\right)^2\frac{1}{\sqrt{2}}\left(\frac{1}{\sqrt{2}}\right)^2.$ 

 $\bigcap\limits_{i=1}^n$ 

 $\bigcap$ 

## Chapter 1

## **Introduction**

This chapter describes the DECnet-Intemet Gateway functions, some sample user commands, and installation.

DECnet-Internet Gateway software provides bidirectional access between DECnet systems (such as DECnet-VAX, DECnet-RSX, and DECnet-DOS) and Internet systems (such as those based on Berkeley *4.214.3* BSD TCPIIP implementations).

The Gateway software lets you:

- Log on to an Internet system from a DECnet system and vice versa
- Exchange mail between these systems
- Access files on both types of systems
- Transfer files between these systems

Systems that use the DECnet-Internet Gateway software do not have to run special software, and remote users do not have to establish accounts on the Gateway system.

#### 1.1 Gateway Functions and Sample Commands

c

c

The Gateway supports a subset of DECnet and Internet commands. Table 1-1 shows the DECnet-VAX and Internet commands by function that the Gateway software supports.

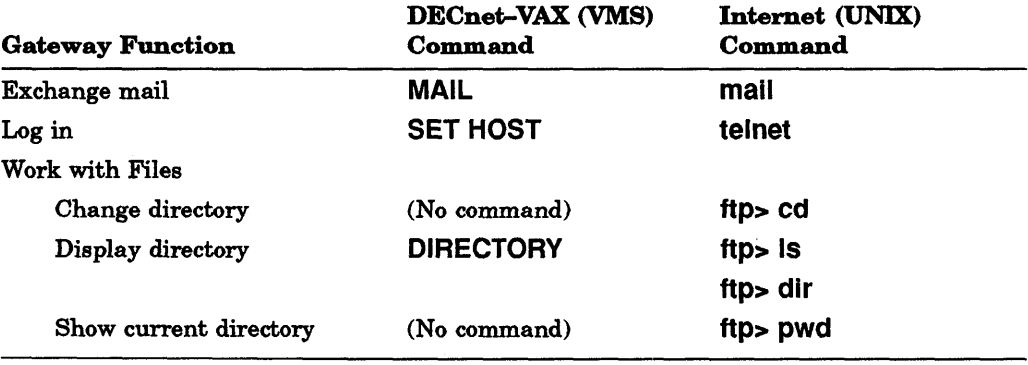

Table 1-1: Commands Supported Through the DECnet-lnternet Gateway

(continued on next page)

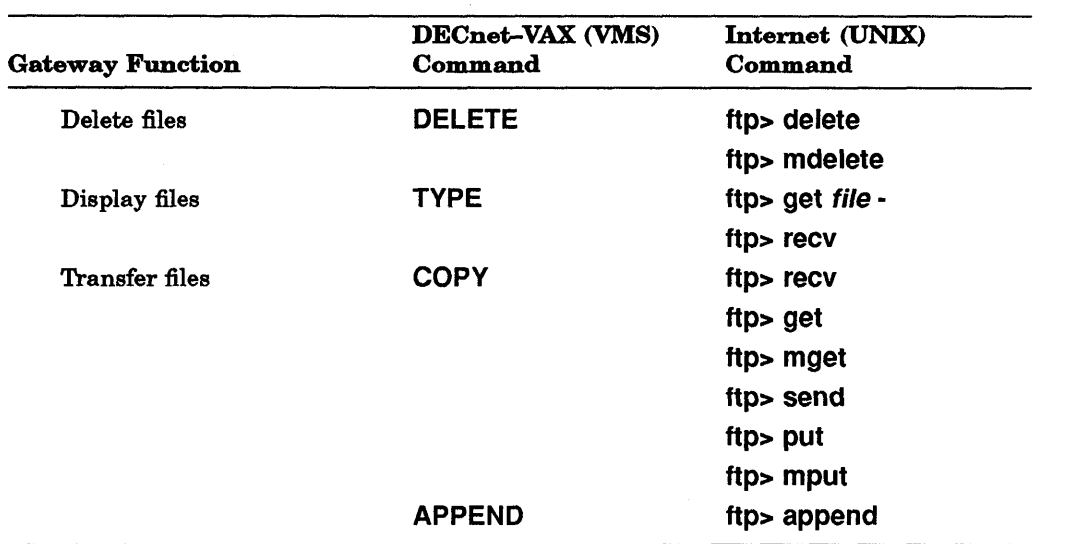

Table 1-1 (Cont.): Commands Supported Through the DECnet-lnternet **Gateway** 

The Internet commands are described in Chapter 2, and the DECnet-VAX commands are described in Chapter 3.

### 1.2 How to Use This Manual

If you log on to an Internet system (such as ULTRIX) and use the Gateway to access DECnet systems, see Chapter 2 for instructions.

If you log on to a DECnet system (such as a DECnet-VAX or DECnet-RSX system) and use the Gateway to access Internet systems, see Chapter 3 for instructions.

If you manage an Internet, DECnet, or Gateway host system, see Chapter 4 for instuctions.

## 1.3 Installing the Gateway

Before you install the DECnet-Internet Gateway software onto your DECnet-ULTRIX node, configure your system for Internet by choosing the ULTRIX Internet subset when you install the ULTRIX base software.

You can use the DECnet-ULTRIX installation procedure to install both the DECnet-ULTRIX base software and the DECnet-Internet Gateway. You can install these software subsets at the same time, or the base software first and the Gateway afterward.

You can install the DECnet-Internet Gateway as a unidirectional gateway, enabling gateway functionality in one direction only. For more information, see Section 4.1.

For a complete description of the installation procedure, see *DECnet-ULTRIX Installation.* 

 $\mathbf{C}$ 

## Using the Gateway from an Internet Host

This chapter tells you how to perform these tasks while logged on to an Internet host:

- Log on to a remote DECnet node
- Exchange mail with a remote DECnet node
- Work with files on a remote DECnet node

Note that the examples in this chapter assume that your Internet host is an ULTRIX. system. Your Internet host might be a non-Digital Internet system based on Berkeley *4.214.3* BSD TCPIIP implementations. In that case, you might use different commands to perform the tasks described in this chapter.

## 2.1 Sample Internet Commands

 $\bullet$ 

 $\bigcap$ 

0

Table 2-1 lists common Internet commands you can use through the Gateway.

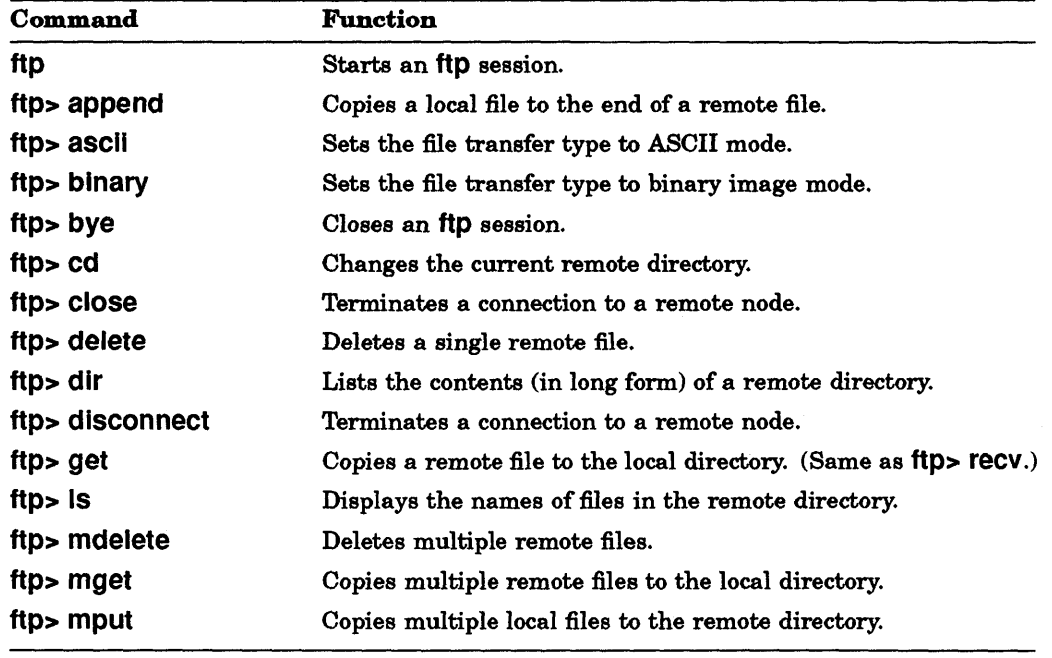

Table 2-1: Sample Internet Commands and Their Functions

(continued on next page)

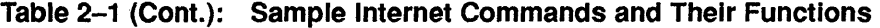

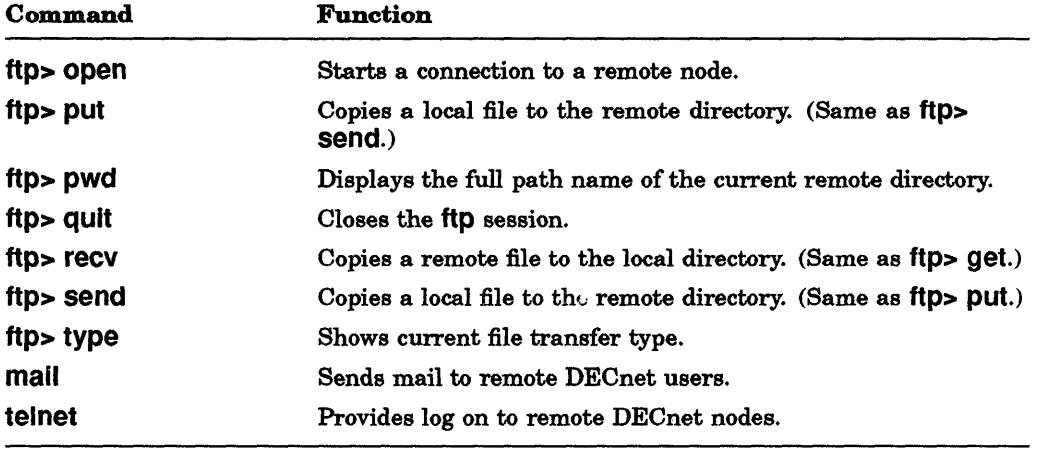

#### 2.2 Logging On to a Remote OECnet Node

You can use the Gateway to log on to a remote DECnet node. Once you have logged on, or established a remote login session with the remote node, you can use programs running on that node. This section shows you how to begin and end a remote login session.

You must have an account on the remote node before you can log on.

#### 2.2.1 Beginning a Remote Login Session

To log on to a DECnet node through the Gateway, type telnet and the Gateway host name at the system prompt. In the following example, the Gateway host is BOSTON:

 $/$   $\sim$   $\sim$ i I  $\bigcup_{i,j}$ 

**C** 

```
% telnet boston |RET|
```
When the Gateway's login prompt appears, type the name of the DECnet node you want to log on to, followed by a double colon. In the following example, the target DECnet node is LYONS.

```
boston login: lyons:: RET
```
The DECnet node then prompts you for the DECnet user name and password set up for you on that system. In this example, the user is Dube. The password does not appear, or echo, when you type it.

```
Username: DUBE FRET
Password: secret RET (not echoed)
    Welcome to VAX/VMS version VS.2 on node LYONS 
Last interactive login on Thursday, 4-SEP-1990 13:13
```
User Dube is now logged in to the remote DECnet node and can run programs, work with files, and perform other tasks. For information about the tasks and activities you can perform on remote DECnet nodes, see the documentation for those nodes.

#### **NOTE**

If you specify the user name or password incorrectly, you must start over. If you try to finish logging on without breaking the connection, you will be logging on to the Gateway node instead of the target node or host.

#### 2.2.2 Ending a Remote Login Session

c

c'

c

You end your remote login session by logging off the remote node. To log off the remote DECnet node, simply type the remote node's logout command. Logout commands vary; for example, the command is LOGOUT for DECnet-VAX systems and bye for DECnet-RSX systems. If you do not know the logout command for the remote operating system you are connected to, see that system's documentation.

The following example shows a complete remote login session. User Dube logs on to the DECnet node LYONS, deletes a file, and types the VMS LOGOUT command to end the remote login session:

```
% telnet boston FRET
Trying...
Connected to boston. 
Escape character is ' \uparrow \uparrow.<br>boston login: lyons:: [RET]
boston login: lyons:: ~ 
Username: DUBE | RET|
Password: secret FET (not echoed)
    Welcome to VAX/VMS version VS.2 on node LYONS 
Last interactive login on Thursday, 4-SEP-1990 13:13 
$ DELETE TESTFILE.TXT; * FRET
$ LOGOUT FRET
                 logged out at 1-SEP-1990 13:18:30.29
dlogin -- session terminated 
Connection closed by foreign host. 
%
```
#### 2.3 Exchanging Mail

The mall utility lets you communicate with DECnet users across the Internet. '1b send mail to a DECnet user, enter the mall command followed by the user's mail address. The mail address includes this information:

- Recipient's DECnet user name
- Recipient's DECnet node name
- DECnet communication domain symbol (dnet)
- Gateway host name

Use the following format:

mail *username%node.dnet@gate* 

where

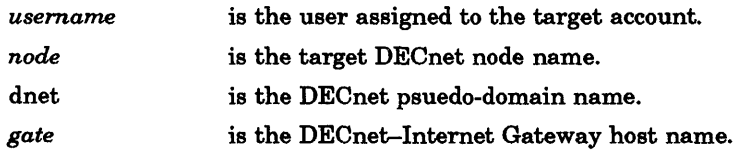

The "%" and "@" symbols are separators in the mail address format.

The following example shows the Internet user Susan sending a message to the DECnet user Simone on node PARIS. The Gateway host is BOSTON.

```
% mail simone%paris.dnet@boston RET
Subject: Today's telescope positioned |<br>RETIFET FOR THE TERM THE TERM OF THE TERM OF THE THE TERM THE TERM THE TERM THE TERM THE TERM THE TERM THE TERM THE TERM THE TERM THE TERM THE TERM THE TERM THE TERM THAT THE TERM THAT THE TERM THAT THE TERM THAT THE TERM THAT
Tuesday, May 29th, at 2 PM. FIRET
RET
I CTRUO I 
CC:ben RET% 
                                                           Susan RET
```
## 2.4 Working with Files on Remote DECnet Nodes

You can use ftp commands to work with files and directories on remote DECnet nodes. The Gateway supports twenty ftp commands, which are discussed in the following sections and in the *ULTRlX Reference Pages, Section 1.* 

To use ftp, first start an ftp session. You start a session by invoking the ftp program. The session lasts until you end it. During an ftp session, you see the ftp> prompt.

You also establish a connection with the remote DECnet node that you want to access. Once connected, you can use ftp commands to manipulate files and directories on that node.

The following sections describe specific tasks you can perform using ftp commands.

#### 2.4.1 Starting an ftp Session

To start an ftp session, simply type ftp at the system prompt. For example:

```
% ftp RETftp>
```
#### 2.4.2 Ending an ftp Session

To end an ftp session, type bye or quit at the ftp> prompt. For example:

 $ftp$  quit  $FET$ %

#### 2.4.3 Connecting to a Remote DECnet Node

To access files on a remote DECnet node using ftp, you first need to establish a connection to that node. Once you are connected to a node, you can use ftp commands to work with files and directories on that node.

You can connect to a node before or after you have started the ftp session. Perform one of the following steps:

If you have not started the ftp session yet, type the ftp command and the Gateway name at the Internet system prompt. In this example, the Gateway system is BOSTON:

 $\mathbf{C}$ 

% ftp boston FET

If you have already started the ftp session, type the open command and the Gateway name at the ftp> prompt. In this example, the Gateway system is BOSTON:

ftp> open boston FET

When the Gateway prompts you for a user name, specify the name of the DECnet node to which you want to connect and your user name on that node. Enter the information in this format: *node::username.* 

In this example, BOSTON is the Gateway host name, PARK is the target DECnet node name, and Renee is the DECnet user name.

Name (boston: renee) : park:: renee RET

Finally, enter the password at the Password prompt. The password does not appear on your screen, or echo, when you type it. For example:

Password (boston:park::renee): secret FET (not echoed)

#### **NOTE**

You may not receive an error message if you enter your password incorrectly. The system simply does not execute your commands. Instead, it displays messages such as "Requested file action not taken," "Broken pipe," and "Directory unavailable."

Also, the message, "Access control rejected," may indicate that your DECnet node name/user name string may be too long for the ftp implementation you are using. (Some implementations set a l6-character name limit.) Section 4.3 tells you how to correct this incompatibility.

Here is an example of the complete connection process. Again, the Gateway is BOSTON, the DECnet node is PARK, the user is Renee, and the password is secret.

```
% ftp FETftp open boston [RET]Connected to boston. 
220 boston FTP server (Version 4.1 Sun Aug 7 19:42:25 EDT 1990) ready. 
Name (boston: renee) : park:: renee RET
Password (boston:park::renee): secret RET (not echoed)
331 Password required for gateway access park::renee. 
230 Access control info received. 
ftp>
```
#### 2.4.4 Disconnecting from a Remote DECnet Node

1b end your connection to a remote DECnet node, type the close or disconnect command at the ftp> prompt. For example:

 $ftp > close$   $RET$ 221 Goodbye. ftp>

c'

c

c

c

Note that the close command does not end the ftp session.

#### 2.4.5 Viewing Remote Directories

While you are connected to a remote DECnet node, you can use directories on that node, as follows:

1b display the name of the current remote directory, type the pwd command at the ftp> prompt. For example:

```
ftp > pwd |RET|257 "[RENEE]" is current directory. 
ftp>
```
1b change the current remote directory, type the cd command followed by the name of the directory. Enter the complete path name of the remote directory in the syntax expected by the remote system. If you do not specify the directory name, the system prompts you for one. For example:

```
ftp> cd [renee.memos] RET
250 CWO command successful. 
ftp> 
or
```

```
ftp > cd RET(remote-directory) [renee.memos] [REF]250 CWO command successful. 
ftp>
```
1b return to the home directory after accessing a subdirectory in ftp, specify the full path name and the correct directory syntax with the cd command. You can also close and reopen your connection to return to the home directory.

./

**C** 

1b display the names of the remote files, type the Is command. For example:

```
ftp > 1s RET200 PORT command successful. 
150 Opening data connection for dIs (123.45.6). 
BC.LN03;3 
BC.TXT;12 
STATUS.SDML;2 
TIPS. TXT; 
226 TRANSFER COMPLETE. 
54 bytes received in 0.83 seconds (0.064 Kbytes/s) 
ftp>
```
For an expanded display, type the dir command. For example:

```
ftp > dir RET200 PORT command successful. 
150 Opening data connection for dIs (123.45.6). 
BC.LN03;3 rwxrwxr-x-- 14-MAR-90 12:55:10<br>BC.TXT;12 rwxrwxr-x-- 12-MAR-90 00:12:55
                                 12-MAR-90 00:12:55
STATUS.SDML;2 rwxrwxr-x-- 19-APR-90 10:19:15 
TIPS.TXT;1 rwxrwxr-x-- 22-DEC-89 07:53:59 
226 TRANSFER COMPLETE. 
300 bytes received in 0.71 seconds (0.41 Kbytes/s) 
ftp> 
                                                         29266 
[430,501] 
                                                          7718 
                                                          6534 
                                                          2038 
                                                                 [430,501] 
                                                                 [430,501] 
                                                                [430,501]
```
#### 2.4.6 Displaying Remote Files

1b display a remote file, type the get command followed by the name of the remote file and a hyphen. For example:

```
ftp > qet team.txt - FET200 PORT command successful. 
150 Opening data connection for 
    park/renee/password::team.txt (123.45.6) 
This file lists all the reviewers for Tim's book: 
Jim 
Susan 
Pat 
William 
Dan S. 
Dan M. 
Maryellen 
226 Transfer complete. 
remote: team. txt 
111 bytes received in 0.15 seconds (0.72 Kbytes/s) 
ftp>
```
The hyphen indicates that you want the file to be displayed. If you omit the hyphen, the system copies the remote file to your local directory, without displaying anything.

The recv command works exactly like get.

#### 2.4.7 Setting the File Transfer Type

c

o

You can transfer, or copy, ASCII and binary files using ftp commands. Set the Gateway file transfer type to ASCII when you transfer ASCII files and to binary (image mode) when you transfer binary files. By default, the Gateway transfers files in ASCII.

You can display and set the file transfer type using the ftp commands shown in the following examples.

To display the current file transfer type, enter the type command. For example:

```
ftp> type RET
Using binary mode to transfer files. 
ftp>
```
1b set the file transfer type to ASCII, enter the type ascII or ascii command. For example:

```
ftp> type ascii [<b>RET</b>]200 Type set to A. 
ftp>
```
or

```
ftp > ascii |RET|200 Type set to A. 
ftp>
```
1b set the file transfer type to binary image mode, type the type binary or binary command. For example:

ftp> type binary RET 200 Type set to I. ftp>

```
ftp> binary RET200 Type set to I. 
ftp>
```
or

#### 2.4.8 Copying Files Between Systems

While you are connected to a remote DECnet node, you can copy files to and from that node. The following examples illustrate the different ways you can copy files with ftp commands.

1b copy a remote file, type either the get or recv command, followed by the remote file name. If you want the copy to have a different name, also type the local file name. The get and recv commands are interchangeable.

In this example, a local file name is not specified, so ftp creates a local file with the same name as the remote file:

> ,/ I

**C** 

```
ftp> recv tasks.lis RET
200 PORT command successful. 
150 Opening data connection for 
   park/renee/password::tasks.lis (123.45.6) 
226 Transfer complete. 
local: tasks. lis remote:tasks.lis 
6010 bytes received in 0.8 seconds (7.3 Kbytes/s) 
ftp>
```
In this example, a local file name is specified:

```
ftp > get tasks.lis tasks |RET|200 PORT command successful. 
150 Opening data connection for 
   park/renee/password::tasks.lis (123.45.6) 
226 Transfer complete. 
local: tasks remote:tasks.lis 
6010 bytes received in 0.41 seconds (14 Kbytes/s) 
ftp>
```
#### **NOTE**

If you use the get or recv command and type a hyphen instead of specifying a local file name for the file, the file is displayed without being copied.

1b copy multiple remote files, type the mget command, followed by the remote file names. The system prompts you to accept or reject each file. Press  $FET$  for yes or type n for no. The following example uses the wildcard character ( \*) to copy all the files with the .txt extension:

```
ftp>mget *.txt RETmget MEM073.txt:1 ? RET200 PORT command successful. 
150 Opening data connection for 
    park/renee/password::memo73.txt;1 (123.45.6) 
226 Transfer complete. 
local: MEM073.TXT;1 remote:MEM073.TXT;1 
24000 bytes received in 1.1 seconds (21 Kbytes/s) 
mget DOCTYPE. TXT; 2 ? n RET
mget DOCTYPE.TXT; 3 ? RET
200 PORT command successful. 
150 Opening data connection for 
    park/renee/password::doctype.txt;3 (123.45.6) 
226 Transfer complete. 
local: DOCTYPE.TXT;3 remote:DOCTYPE.TXT;3 
9398 bytes received in 6.6 seconds (1.4 Kbytes/s) 
ftp>
```
 $\mathbf{C}$ 

 $\mathbf C$ 

o

To copy a local file to a remote file, type either the send or put command, followed by the local file name and the remote file name (optional). The send and put commands are interchangeable. For example:

```
ftp> send team.txt newteam.txt RET
200 PORT command successful. 
150 Opening data connection for 
    park/renee/password::team.txt (123.45.6) 
226 Transfer complete. 
local: team.txt remote: newteam.txt 
6010 bytes sent in 0.4 seconds (42 Kbytes/s) 
ftp>
```
To copy multiple local files to a remote node, type the mput command, followed by the local file names. The system prompts you to accept or reject each file. Press  $F$  for yes or type n for no.

The following example uses the wildcard character ( \* ) to copy every file named status, no matter what its extension:

```
ftp> mput status.* RET
mput status.dat ? RET
200 PORT command successful. 
150 Opening data connection for 
    park/renee/password::status.dat (123.45.6) 
226 Transfer complete. 
local: status.dat remote: status.dat 
6010 bytes sent in 0.1 seconds (50 Kbytes/s) 
mput status.txt ? RET
200 PORT command successful. 
150 Opening data connection for 
    park/renee/password::status.txt (123.45.6) 
226 Transfer complete. 
local: status.txt remote: status.txt 
6010 bytes sent in 0.14 seconds (42 Kbytes/s) 
ftp>
```
To copy a local file to the end of a remote file, type the append command followed by the local file name and the remote file name. The following example appends the local file scores to the remote file team.txt:

```
ftp> append scores team.txt RET
200 PORT command successful. 
150 Opening data connection for 
    park/renee/password::team.txt (123.45.6) 
226 Transfer complete. 
local: scores remote: team.txt 
9398 bytes sent in 0.59 seconds (16 Kbytes/s) 
ftp>
```
You cannot use the append command to copy a remote file to the end of a local file.

#### 2.4.9 Deleting Remote Files

1b delete a single remote file, type the delete command followed by the filename. For example:

ftp> delete team.txt RET 250 DELE oommand suooessful. ftp>

If you do not specify the file name after the delete command, the system prompts you for the file name. For example:

 $ftp$ > delete  $RET$  $($ remote-file $)$  team. txt  $[$ <u>RET</u>] 250 DELE oommand suooessful. ftp>

1b delete multiple remote files, type the mdelete command and the file names. The system prompts you to accept or reject each file. Press  $F \in \mathbb{F}$  for yes or type n for no. For example:

```
ftp mdelete memo.txt memo.ln03 memo.ps |REF|mdelete MEMO.TXT;1? FET
250 DELE oommand suooessful. 
mdelete MEMO.LN03? FET
250 DELE command successful.
mdelete MEMO.PS? RET
250 DELE oommand suooessful. 
ftp>
```
You can use wildcards when you use the mdelete command. For example:

**C** 

```
ftp mdelete memo.* RETmdelete memo. 1n03 ? RET
250 DELE oommand successful. 
mdelete memo.txt;10 ? n FETmdelete memo.txt;9 ? FRET
250 DELE command successful. 
mdelete memo.txt ? FRET
250 DELE command successful. 
ftp>
```
## Using the Gateway from a DECnet Node

This chapter tells you how to perform these tasks while logged on to a DECnet node:

• Log on to an Internet host

c

c

o

- Exchange mail with an Internet host
- Work with files on an Internet host

Note that the examples in this chapter assume that your DECnet node is a VMS system. Your DECnet node might be another DECnet system, such as DECnet-VAX or DECnet-RSX. In that case, you might use different commands to perform the tasks described in this chapter.

#### 3.1 Sample DECnet-VAX Commands

Table 3-1 lists common DECnet-VAX commands you can use through the Gateway.

| Command          | <b>Function</b>                                   |  |
|------------------|---------------------------------------------------|--|
| <b>APPEND</b>    | Copies a remote file to the end of a local file.  |  |
| COPY             | Transfers a file to or from an Internet host.     |  |
| <b>DELETE</b>    | Deletes a file.                                   |  |
| <b>DIRECTORY</b> | Displays the file names in an Internet directory. |  |
| <b>MAIL</b>      | Sends mail to remote Internet users.              |  |
| <b>SET HOST</b>  | Provides remote login to Internet systems.        |  |
| <b>TYPE</b>      | Displays the contents of a file.                  |  |

Table 3-1: Sample DECnet-VAX Commands and Their Functions

## 3.2 Logging On to a Remote Internet Node

With the DECnet-Internet Gateway, you can use the VMS SET HOST utility to log in to an Internet host as an Internet user. Once you have logged on, or established a remote login session with the Internet host, you can use programs running on that host. This section shows you how to begin and end a remote login session.

You must have an account on the remote node before you can log on.

#### 3.2.1 Beginning a Remote Login Session

'1b log on to an Internet host through the Gateway, type the SET HOST command and the Gateway host name at the system prompt. In this example, the Gateway is BOSTON:

 $\bigcup$ 

**C** 

\$ SET HOST boston FRET

When the Gateway node displays a login prompt, enter the target Internet host name and an exclamation point (!). Do not include spaces or tabs in this string.

login: lyons! RET

The Internet host then prompts you for access-control information. You can log in as usual by entering your user name and password. In this example, the user name is Renee. Your password does not appear on the screen as you type it.

lyons login: renee **RET**<br>Password: secret RET (not echoed) Password: secret FET Last login: Thu Jun 28 11:57:49 from 1.0.0.6 4.3 BSD UNIX #0: Thu May 29 11:18:26 EDT 1990

User Renee is now logged in to the Internet host and can run programs, work with files, and perform other tasks. For information about the tasks and activities you can perform on the Internet host, refer to the documentation describing the host.

#### **NOTE**

If you specify the user name or password incorrectly, you must start over. If you try to finish logging in without breaking the connection, you will be logging in to the Gateway node instead of the target Internet host.

#### 3.2.2 Ending a Remote Login Session

You end the remote login session by logging off the remote Internet node. To log off, simply type the remote node's logout command. Logout commands vary from system to system; your system may require  $\overline{[CTL]}$  or logout. If you do not know the logout command for the remote operating system you are working on, see that system's documentation.

The following example shows a complete remote login session. User Renee uses the Gateway node BOSTON to log on to the Internet host LYONS. Then Renee displays the report.2 file and presses  $[**CTR**]$  to end the login session:

```
$ SET HOST boston RET
Ultrix V4.0 (boston) 
login: lyons! RET
Trying...
Connected to lyons. 
Escape character is '^]'.
lyons login: renee RET<br>Password: secret RET (not echoed)
Password: secret RET
Last login: Thu Jun 28 11:57:49 from 1.0.0.6 
4.3 BSD UNIX 0: Thu May 29 11:18:26 EDT 1990 
% cat report.2 FETThis report outlines the results of our last experiment.
```

```
% logout FET
$
```
## 3.3 Exchanging Mail

 $\mathbf{C}$ 

 $\mathbf C$ 

 $\overline{\mathbf{C}}$ 

c

o

The MAIL utility lets you communicate with Internet users. To send mail to an Internet user, enter the MAIL command followed by the user's mail address. The mail address consists of the Gateway node name, the recipient's Internet host name, the recipient's Internet user name, and the communication domain (optional).

Use the following format:

MAIL *gate::"username@host[.DOMAINj"* 

where

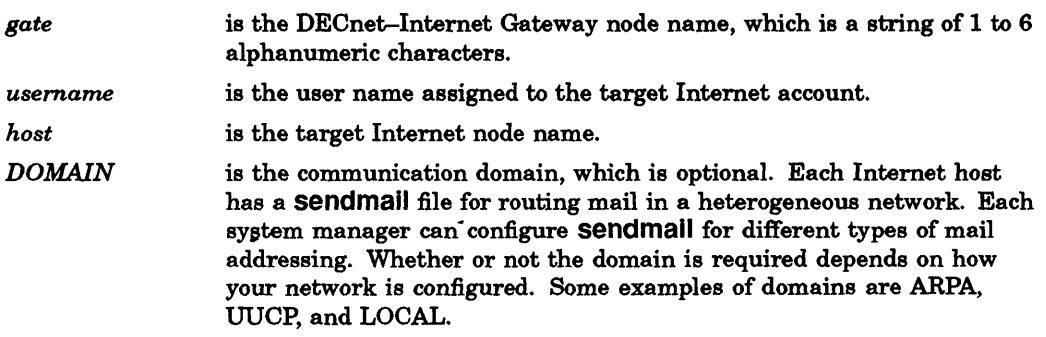

For more information about sendmail, refer to the *ULTRIX Reference Pages, Section* 8, and the article entitled "SENDMAIL - An Internetwork Mail Router" in the *ULTRIX Supplementary Documents, VOlume III.* 

Here is a sample DECnet-VAX mail message that Dave is sending through the Gateway BOSTON to Sarah, a user on the Internet host TULSA:

```
$ MAIL FRET
```

```
MAIL> send RET<br>To: boston
         boston: : "sarah@tulsa" RET
Subj: Vacation RET
Enter your message below. Press CTRL/Z when complete, or CTRL/C to quit: 
I won't be able to attend the meeting next week because RET
I will be on vacation. FET
[CTRL/Z]
Exit 
                                      Dave FRET
```

```
MAIL> exit RET
$
```
## 3.4 Working with Files

From your DECnet system prompt, you can use five DECnet-VAX commands to work with files and directories on an Internet host: APPEND, COPY, DELETE, DIRECTORY, and TYPE. The following sections on Gateway-supported DECnet-VAX commands explain how to type command lines, which tasks you can perform with these commands, and how to shorten your file specifications.

#### 3.4.1 Using DECnet-VAX Commands

When you use DECnet-VAX commands through the Gateway, you must specify the Gateway name, access-control information, and file-specification information. Use either of the following formats:

*command gate"inet!username password"::"filename"* 

*command gate"username@inet password"::"filename"* 

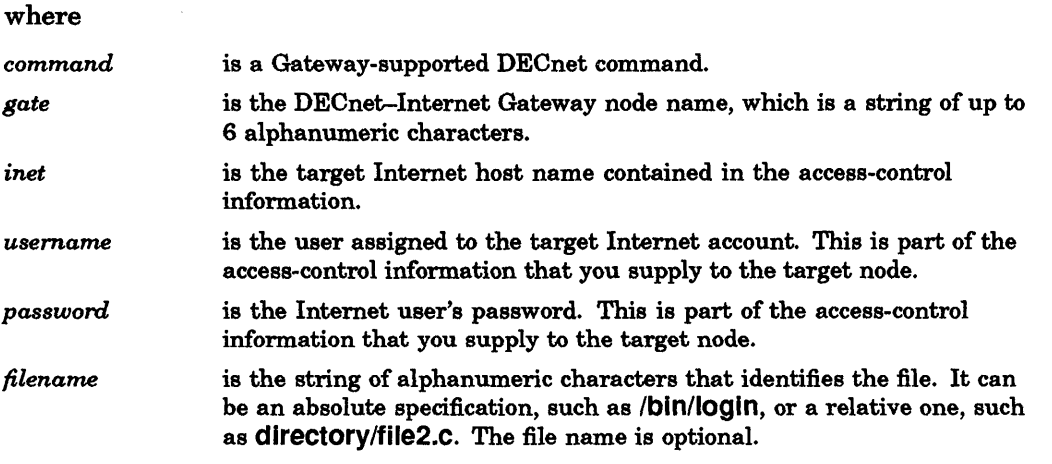

#### **NOTE**

Enclose the file name in quotation marks. Otherwise, VMS interprets the file name according to DCL command syntax, changing lowercase characters to uppercase and adding an extension and version number to the file name. The access-control information must also be set off in quotation marks.

#### 3.4.2 Viewing Remote Directories

To list the file names in remote Internet directories, type the DIRECTORY command and specify the directory and files (optional) you want displayed. For example:

\$ DIRECTORY boston"bean!a\_lima topsecret":: RET Directory BOSTON"bean!a\_lima password":: Messagel tasks.s Tota1 of 6 fi1es. \$ dnetcheck.rnd team.txt doctype.txt inventory

#### **NOTE**

This command lists only the file names within specific directories; any other information you receive may be incorrect.

c

#### 3.4.3 Displaying Remote Files

c

c

o

'1b display remote Internet files, enter the TYPE command followed by the file name. For example:

```
$ TYPE boston"bean!a lima topsecret":: "team.txt" FRET)
Here are the members of Bill's design team: 
Jim, Susan, Pat, William, Maryellen, Dan S. and Dan M. 
$
```
#### 3.4.4 Copying Files Between Systems

To copy a remote file to your local system, type the COPY command followed by the remote file name and the local file name. For example:

\$ COPY boston"bean!a lima topsecret"::"dnetcheck. rnd" dnetcheck. txt FRET

'1b copy a local file to a remote system, type the COPY command followed by the local file name and the remote file name. For example:

\$ COPY easynotes.lis boston"bean!a lima topsecret":: "easynotes.lis" RET

'1b copy the contents of a remote file to the end of a local file, type the APPEND command followed by the remote file name and the local file name. In the following example, the phone numbers in the remote file phones.txt are copied to the end of the local file team.txt:

\$ APPEND boston"a lima@bean topsecret":: "phones.txt" team.txt FRET

#### 3.4.5 Deleting Remote Files

'1b delete a remote file, type the DELETE command followed by the name of the remote file to be deleted. For example, both of the following command lines remove the file report.1 from Kiko's account on the Internet host TOKYO. The password is secret; the Gateway node name is BOSTON.

\$ DELETE boston "tokyo! kiko secret"::" report .1" ~

\$ DELETE boston"kiko@tokyo secret":: "report.1" ~

Notice that the file name must be in lowercase type enclosed within quotation marks to ensure that the Internet host receives the file name in lowercase as required.

#### 3.4.6 Using Shortcuts in File Specifications

'1b shorten the file specifications that you type, you can use wildcard characters and logical names.

#### 3.4.6.1 Using Wildcard Characters

Both the Gateway and the VMS operating system support the asterisk (\* ) wildcard character. The asterisk replaces a string of alphanumeric characters.

When you want your DECnet node to interpret a wildcard character, just include it in the file specification. The following example copies all files ending with .c from a DECnet node to the target host NEWLONDON. Note that the file names will appear in VMS format (uppercase text with version numbers) at the destination.

\$ COPY \*.c boston"newlondon!sailor racetime":: RET

When you want the target Internet host rather than your DECnet node to interpret a wildcard character, enclose the file specification in quotes. For example, the following command removes all files ending with .c from Liana's account on the Internet host NEWYORK:

\$ DELETE boston "newyork! liana sailing"::" \*. e" ~

#### 3.4.6.2 Using Logical Names

You can define a logical name to use in place of the Gateway node name, target host name, and access-control infonnation in a file specification. Using a logical name can help improve accuracy and convenience.

Use the VMS DEFINE command to define a logical name as follows:

DEFINE *logical-name"gate""inet!username password""::"* 

where

logical-name

*"gate""inet!username password""::"* 

is the new name that you assign to a portion of the file specification. This string can contain 1 to 255 characters, including alphanumerics, the dollar sign, or the underscore.

c

 $\mathbf{C}$ 

is the Gateway node name, Internet host name, Internet user name, and password that you want to associate with the logical name. This string can contain 1 to 255 characters, including alphanumerics, the dollar sign, or the underscore. As this format shows, you enclose the string in quotation marks and use two sets of quotation marks ("") in the places where you want one quotation mark  $(")$  to appear.

#### NOTE

You cannot use the *username@inet* format when you define logical names.

For example, the following command assigns the logical name SIDNEY to the Gateway node name BOSTON, target host name SIDNEY, user name Charlie, and password down under. Notice that the string includes the double colon that normally follows a node name in a DECnet-VAX file specification.

\$ DEFINE sidney "boston""sidney!charlie downunder""::" RET

Include your logical name in your logln.com file, so it is redefined every time you log in.

Once you have defined a logical name, you can use it in place of the file specification. In the following example, sidney replaces the boston"sldney!charlle downunder":: string.

\$ COPY file.dat sidney RET

## **3.5 Special Considerations for Non-UNIX-Based Internet Systems**

c

 $\mathbf C$ er"

o

**If** you are transferring text files from a non-UNIX-based Internet system, watch for the following:

- A file you transfer appears on your system with no end-of-line terminators.
- The file transfer fails, and an error message indicates that the record was too large for your buffer.

These problems may indicate that the Gateway's default data transfer mode is inappropriate for transferring files from non-UNIX-based Internet systems. Contact your system administrator. For more information, see Section 4.4.

 $\begin{bmatrix} 1 \\ 1 \end{bmatrix}$  $\mathbb{C}$ 

 $\bigcap$ 

## **Managing the Gateway**

This chapter tells you how to manage the DECnet-Internet Gateway by performing these tasks:

- Controlling access to Gateway functions
- Keeping a log of connections to the Gateway

As this chapter also shows, you can manage these common Gateway situations:

- Handling length restrictions for access-control information
- Special considerations for non-UNIX-based Internet systems

You need superuser or system administrator privileges to perform these tasks.

### 4.1 Controlling Access to the Gateway

c

c

c

c

Your system can perform as a Gateway node only if the Gateway software has been enabled. If, when you were installing DECnet-ULTRIX, you configured your node to run the Gateway software, it was enabled at that time. The following sections describe how you can manually control file transfer and remote login for both DECnet and Internet networks.

#### **NOTE**

You do not have to enable the mail systems; both DECnet and Internet mail systems run in Gateway mode when DECnet-ULTRIX is installed.

If you enable access in both directions (from DECnet to Internet and from Internet to DECnet) the Gateway operates as a bidirectional gateway. You can also configure the Gateway as a unidirectional gateway by disabling either DECnet-to-Internet or Internet-to-DECnet access. With access in only one direction enabled, the Gateway functions as a unidirectional gateway. The following sections describe how to enable and disable access in both directions. Note that the DECnet-ULTRIX installation configures the Gateway, by default, as a bidirectional gateway.

### 4.1.1 Controlling Access from DECnet to Internet

You can control the use of your node as a DECnet Gateway for file transfer and remote login functions. (This task requires system administrator privileges.)

To enable or disable DECnet file transfer and remote login Gateway functions, use the ncp set executor command:

ncp set executor gateway access [enabled ] [ disabled ]

The enabled option turns on DECnet Gateway access, and the disabled option turns it off. The following example turns on DECnet Gateway access:

\$ ncp set executor gateway access enabled FRET

To use file transfer, you must also define the Gateway user. When a Gateway node receives a file-access request, its DECnet object spawner tries to verify any access-control information that the request contains. However, since that information is for the destination Internet host, not for the Gateway node, the DECnet object spawner sets the privileges for the object (on the Gateway node) to those of the Gateway user.

Define the Gateway user with the following ncp command format:

ncp set executor gateway user *login-name* 

where *login-name* specifies the default login name for the Gateway. To ensure system security, give the Gateway user guest privileges. For example, the following command defines the Gateway user as guest, because guest has limited user privileges.

% ncp set executor gateway user guest RET

#### 4.1.2 Controlling Access from Internet to OECnet

You can control the use of your node as an Internet Gateway for file transfer functions or remote login functions or both. This task requires superuser privileges.

To enable or disable Internet file transfer and remote login functions, edit the file letc/lnetd.conf, then stop the Inetd process and restart it. When you edit letcllnetd.conf, find the lines that contain the following daemon names:

/etc/ftpd /etc/telnetd /etc/ftpd.gw /etc/telnetd.gw

To tum on Gateway file transfer services, delete the pound sign (#) in front of the line containing letc/ftpd.gw, and add a pound sign in front of the line containing letc/ftpd. When the lines look like this, access is turned on:

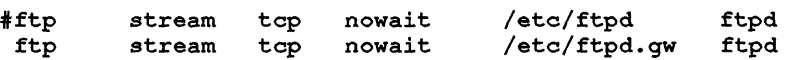

To turn on Gateway remote login services, delete the pound sign (#) in front of the line containing letc/telnetd.gw. Then add a pound sign at the beginning of the line containing letc/telnetd. For example:

#telnet stream<br>telnet stream telnet tcp tcp nowait nowait /etc/telnetd telnetd<br>/etc/telnetd.gw telnetd  $/etc/telnetd.$ gw

After you edit /etc/inetd.conf, stop the /etc/inetd process by using the kill command in the following format:

 $\mathbf{C}$ 

kill -9 *process-number* 

In this example, the user finds the process number for Inetd, kills the process, and restarts it:

```
ps -ax | grep inetd RET<br>104 ? I 0:02 /etc/
 104 ? I 0:02 / etc/inetd<br>1789 18 S 0:00 grep inetd
                       0:00 grep inetd
# kill -9 104 RET<br># /etc/inetd RET
# /etc/inetd
           [1] 1792
```
#### 4.2 Keeping a Log of Connections to the Gateway

You can keep records of connections to the Gateway, including file-access and remote-login connections.

#### 4.2.1 File-Access Connections

ll'~' , ) I

c

You can keep records of file-access connections in two ways: through the file lusr/adm/wtmp, which keeps track of ftp activity, and through the syslog function, which keeps track of File Access Listener (fal) activity.

To view the contents of /usr/adm/wtmp, enter the last command as follows:

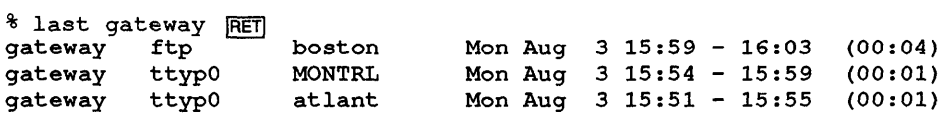

Each ftp Gateway entry in lusr/adm/wtmp lists gateway as the user name, ftp as the type of request, the name of the node that issued the request, the date and time, and the duration of the connection. In the following example, node BOSTON made the request and the connection lasted for 4 minutes:

gateway ftp boston Mon Aug 3 15:59 - 16:03 (00:04)

Note that lusr/adm/wtmp also keeps track of remote login activity; for more information, refer to the following section.

For each fal connection, the syslog function records the process nwnber, object name, type of access, node name, Gateway user name, target host, file name, and exit time. Each entry begins with the date, time, and local host. In this example, 1482 is the process nwnber. The connection is from art on node MONTRL.

Aug 29 13:57:02 localhost: 1482 fal: DIRECTORY access from MONTRL::ART, user=guest, to host=boston, filename=a.c

For more information about syslog, see syslog(8) in the *ULTRIX Reference Pages, Section* 8.

#### 4.2.2 Remote-Login Connections

You can keep records of remote-login connections in the file /usr/adm/wtmp, which contains an entry for each telnet and dlogln connection.

Entries for dlogln and telnet in lusr/adm/wtmp list gateway as the user name, the terminal type (ttypn), the name of the node issuing the request, the time and date, and the duration of the connection. In this example, ttyp0 is the terminal, and MONTRL is the requesting node:

% last gateway ~

gateway ttypO MONTRL Mon Aug 3 15:54 - 15:55 (00:01)

When dlogin logs a request, the node name appears in uppercase, as in the previous example. When telnet logs the request, the node name appears in lowercase.

To view lusr/adm/wtmp, issue the last command.

### 4.3 Handling Length Restrictions for Access-Control Information

Some implementations of ftp limit access-control information to 16 characters. If your DECnet node name and user name exceed 16 characters (including the double colon), the remote DECnet node rejects the access.

Other ftp implementations limit passwords to 8 characters. In this case, you may receive an "Access control rejected" message if your DECnet password is longer than 8 characters.

Avoid violating these restrictions by establishing a new account on the DECnet node with a user name of 8 or fewer characters and a password of 8 or fewer characters. If this method is not possible, there are other solutions depending upon the ftp implementation you are using. Two possible solutions follow.

#### 4.3.1 Establishing Connections Through .netrc Files

Some implementations support ftp connections through a file named .netrc. The .netrc file allows the user to specify the remote ftp system, user name, and password. The ftp utility reads the file and uses the information contained within it instead of prompting the user. This file must exist in the user's home directory and, if it contains a password, must be readable only by the user.

Entries in .netrc should have the following format:

machine *gateway name*  login *decnet* node *name::user* account *name*  password *user\_account-password -*

For example, user massachusetts man on the VMS system JEWEL with the password *massachusetts* would bypass login prompting when using the Gateway system FOCUS if the following entry existed in .netrc in his home directory:

```
machine focus 
login jewel::massachusetts man
password massachusetts -
```
#### 4.3.2 Using the quote Command

If your ftp implementation supports the use of the quote command, you can use it to bypass user and password size restrictions. However, there is no way to disable echoing of the password to the screen.

To use the ftp quote command, invoke ftp with autologin disabled (use the -n option). At the ftp> prompt, enter the ftp command name preceded by quote. To send the user name, enter quote user *user \_account\_name.* 1b send the password, enter quote pass *user\_account\_password*. The following example shows how to use the quote command:

**C** 

```
% ftp - n focus RETConnected to focus. 
220 focus FTP server (Version 4.1 Tue Mar 1 16:47:05 EST 1990) ready. 
ftp> quote user jewel: : massachusets man FRET
331 Password required for gateway access jewel::massachusetts man. 
ftp> quote pass massachusetts RET
231 Access control info received. 
ftp>
```
## 4.4 Special Considerations for Non-UNIX-Based Internet Systems

Users may encounter problems if they initiate file transfers with a non-UNIX-based Internet system that does not use a newline \n as the end-of-line terminator.

By default, the Gateway performs image mode transfers over the Internet connection and allows the DECnet connection to handle any data conversions. However, this default mode assumes that the newline character denotes end-of-line.

If a file transfer to a DECnet system using eopy (or another DECnet file transfer command) results in a file with no end-of-line terminators or in an error message of "record too large for the user's buffer," it may be the result of the Gateway's default data transfer mode. This is true for text files only.

You can solve this problem by configuring the Gateway to force the Internet connection to preserve the data transfer mode. For example, if you perform an ASCII mode transfer over the Internet connection when the transfer mode for the DECnet connection is ASCII, you must set the environment variable fal inet to nonunix.

Be aware that if you do force the Gateway connection to preserve the data transfer mode over the Internet connection, an incompatibility may arise in ftp implementations based on the Berkeley 4.2 BSD implementation.

As part of the ULTRIX V3.0 product, changes based on 4.3 BSD have been incorporated into some of the Internet applications. As a result, the same changes have been incorporated into fal for the Internet connection handling.

One of the incorporated changes based on 4.3 BSD is the handling of embedded carriage returns (not end-of-line indicators) in ASCII text files. Prior to 4.3 BSD, as well as in earlier versions of the ULTRIX. product and the DECnet-Internet Gateway product, if an embedded carriage return was not immediately followed by a newline character, a null character was inserted into the data stream following the carriage return. On the receiving side, the null character was discarded before writing the data to a file.

The default mode for the Gateway follows 4.3 BSD conventions. That is, a null character is not inserted into the data stream if an embedded carriage return is found in a file, nor is a null character inserted into a data stream following a carriage return stripped.

If the Internet systems to which you are transferring files through DECnet-initiated commands are based on 4.2 BSD, and if you expect to transfer files that may contain embedded carriage returns, set the fal environment variable fal ascii to crnul.

Note that this variable will have meaning only if you have also set fal inet to non unix. If not, the data transfer over the Internet connection occurs in binary mode, thus preventing data conversions.

o

 $\label{eq:2.1} \frac{1}{\sqrt{2}}\int_{\mathbb{R}^3}\frac{1}{\sqrt{2}}\left(\frac{1}{\sqrt{2}}\right)^2\left(\frac{1}{\sqrt{2}}\right)^2\left(\frac{1}{\sqrt{2}}\right)^2\left(\frac{1}{\sqrt{2}}\right)^2\left(\frac{1}{\sqrt{2}}\right)^2\left(\frac{1}{\sqrt{2}}\right)^2\left(\frac{1}{\sqrt{2}}\right)^2\left(\frac{1}{\sqrt{2}}\right)^2\left(\frac{1}{\sqrt{2}}\right)^2\left(\frac{1}{\sqrt{2}}\right)^2\left(\frac{1}{\sqrt{2}}\right)^2\left(\frac$ 

C

## **Index**

### A

Access control, length, 4-4 APPEND command (DECnet-VAX) example of, 3-5 append command (Internet) example of, 2-9 ascii command (Internet) example of, 2-7

#### B

 $\bullet$ 

o

binary command (Internet) example of, 2-7 bye command (Internet) example of, 2-4

## c

cd command (Internet) example of, 2-6 close command (Internet) example of, 2-5 Command format for DECnet-VAX file commands  $3-4$ Commands Gateway-supported, summary of, 1-1 Communication using the DECnet MAIL utility, 3-3 using the Internet mall utility, 2-3 COpy command (DECnet-VAX) examples of, 3-5, 3-6

## D

DECnet-lnternet Gateway functions of, 1-1 supports, 1-1 DECnet-VAX file commands, 3-1 file specification, 3-4 MAIL utility, 3-3 remote login command, 3-1 DECnet-VAX command summary, 3-1 DEFINE command (DECnet-VAX) examples of, 3-6 DELETE command (DECnet-VAX) examples of, 3-5, 3-6 delete command (Internet) examples of, 2-3, 2-9, 2-10 dlr command (Internet) example of, 2-6

DIRECTORY command (DECnet-VAX) example of, 3-4 disconnect command (Internet) example of, 2-5 dnet (Internet), 2-3 Domain, in DECnet-VAX MAIL command, 3-3

### E

letc/ftpd, 4-2 /etc/ftpd.gw, 4-2 letc/lnetd.conf, 4-2 /etc/telnetd, 4-2 /etc/telnetd.gw, 4-2

### F

fal, 4-3 fal inet.  $4-5$ File Access Listener, 4-3 File commands in DECnet-ULTRIX, 2-4 in DECnet-VAX, 3-1 Files, working with, 2-4, 3-3 File specification for DECnet-VAX, 3-4 File Transfer Protocol (ftp) commands, 2-4 ftp command (Internet) example of, 2-4 ftp session ending session, 2-4 starting session, 2-4 Full path name, 2-6

## G

**Gateway** controlling access to, from a DECnet node, 4-1 controlling access to, from' an Internet host, 4-2 defining user privileges for, 4-2 log, 4-3 management of, 4-1 user privileges, 4-2 Gateway error messages, 2-5 Gateway host name, 2-3 get command (Internet) examples of, 2-6, 2-7, 2-8

## H

Home directory, 2-6

*inet,* 3-4 Inetd, 4-3 Installation, 1-2 Internet command summary, 2-1 Internet host file commands, 2-4 functions of, 2-1 mall utility, 2-3 remote login, 2-2 user name,format of, 2-5 Internet mall utility, 2-3

## K

kill command, 4-2

## L

last command, 4-3, 4-4 Log, of Gateway connections, 4-3 Logical names, defining on DECnet-VAX nodes, 3-6 Is command (Internet) example of, 2-6

## M

MAIL command (DECnet-VAX) examples of, 3-3 mall command (Internet) example of, 2-3 Management of the Gateway, 4-1 mdelete command (Internet) example of, 2-10 mget command (Internet) example of, 2-8 mput command (Internet) example of, 2-9

### N

ncp set executor gateway access, 4-1 ncp set executor gateway user, 4-2 .netrc file, 4-4

## o

Objects, user privileges for, 4-2 open command (Internet) example of, 2-5

### p

put command (Internet) example of, 2-7 pwd command (Internet) example of, 2-6

## Q

quit command (Internet) example of, 2-4 quote command, 4-4, 4-5

## R

recv command (Internet) examples of, 2-6, 2-7 Remote login DECnet-VAX command for, 3-1 Internet command for, 2-2

o

**C** 

## s

send command (Internet) example of, 2-8 sendmall file, 3-3 SET HOST command (DECnet-VAX) examples of, 3-1, 3-2 Superuser, 4-1, 4-2 syslog function, 4-3

## T

telnet command (Internet) examples of, 2-2, 2-3 TYPE command (DECnet-VAX) examples of, 3-5 type command (Internet) example of, 2-7

## u

ULTRIX Internet subset, 1-2 User name (Internet), format of, 2-5 User privileges, 4-2

## w

Wildcard characters in DECnet file specifications, 3-5

## HOW TO ORDER ADDITIONAL DOCUMENTATION

## DIRECT TELEPHONE ORDERS

In Continental USA call 80o-DIGITAL

In Canada call 800-267-6215 In New Hampshire Alaska or Hawaii call 603-884-6660

In Puerto Rico call 809-754-7575

c

 $\bigcirc$ 

 $\mathbf C$ 

 $\bigcirc$ 

## ELECTRONIC ORDERS (U.S. ONLY)

Dial 80o-DEC-DEMO with any VT100 or VT200 compatible terminal and a 1200 baud modem. If you need assistance, call 1-800-DIGITAL.

## DIRECT MAIL ORDERS (U.S. and Puerto Rico\*)

DIGITAL EQUIPMENT CORPORATION P.O. Box CS2008 Nashua, New Hampshire 03061

## DIRECT MAIL ORDERS (Canada)

DIGITAL EQUIPMENT OF CANADA LTD. 940 Belfast Road Ottawa, Ontario, Canada K1G 4C2 Attn: A&SG Business Manager

## **INTERNATIONAL**

DIGITAL EQUIPMENT CORPORATION A&SG Business Manager c/o Digital's local subsidiary or approved distributor

Internal orders should be placed through the Software Distribution Center (SOC), Digital Equipment Corporation, Westminster, Massachusetts 01473

> \* Any prepaid order from Puerto Rico must be placed with the Local Digital Subsidiary: 809-754-7575 x2012

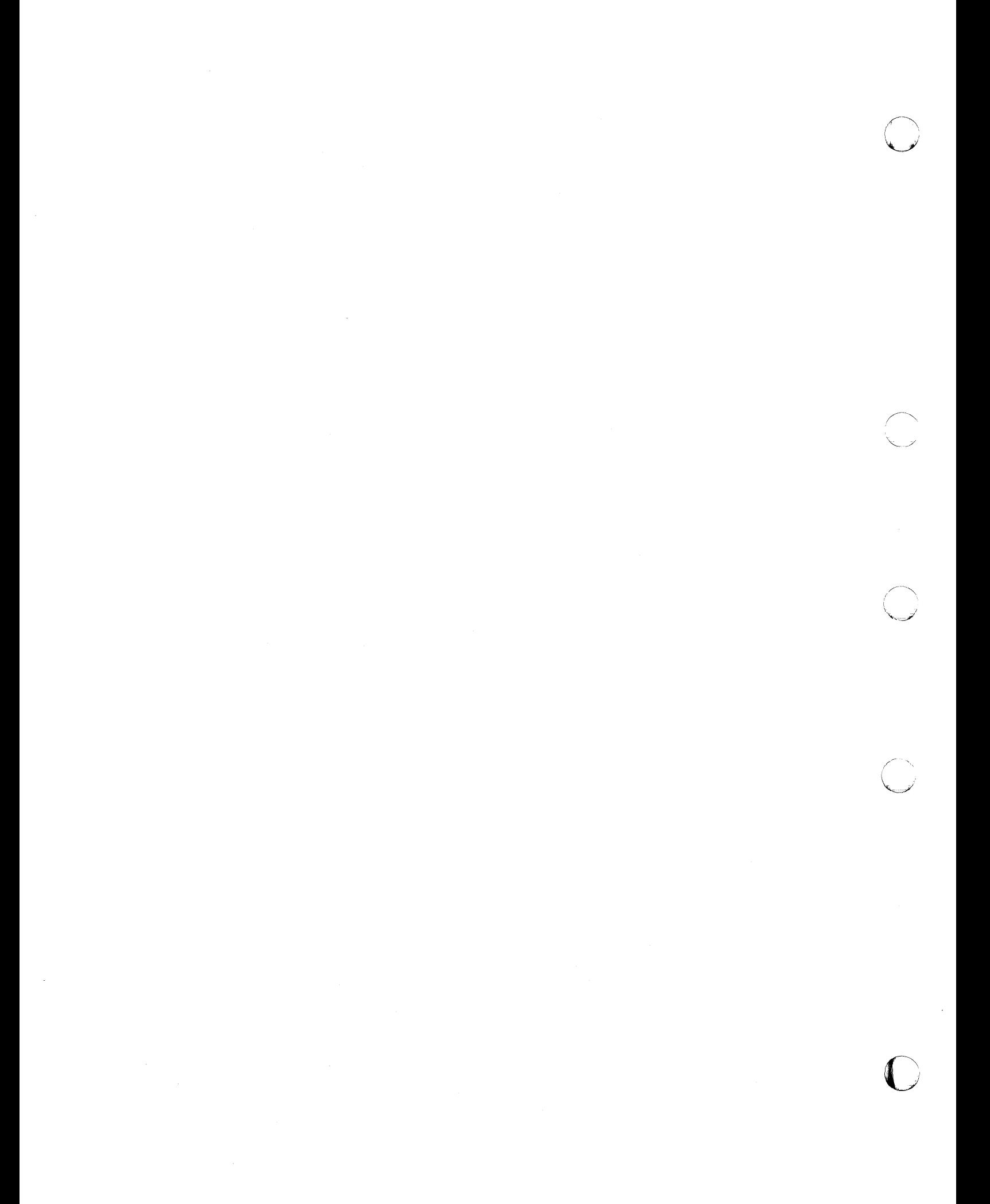

DECnet-ULTRIX DECnet-lnternet Gateway Use and Management AA-JQ71C-TE

#### READER'S COMMENTS

What do you think of this manual? Your comments and suggestions will help us to improve the quality and usefulness of our publications.

Please rate this manual:

c

o

o

o

o

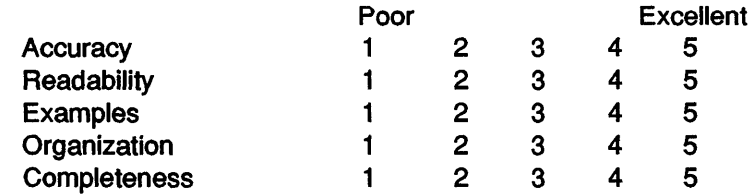

Did you find errors in this manual? If so, please specify the error(s) and page number(s).

<u> 1990 - John Harrison, Amerikaansk komponister (</u>

General comments:

Suggestions for improvement:

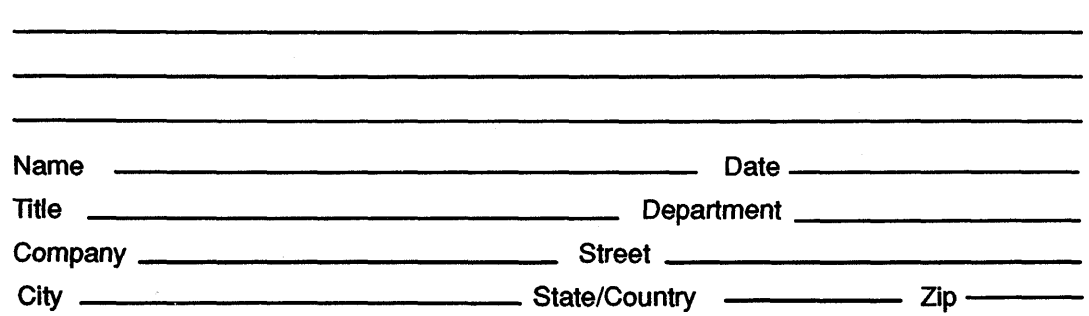

DO NOT CUT - FOLD HERE AND TAPE

## BUSINESS REPLY LABEL

FIRST CLASS PERMIT NO. 33 MAYNARD MASS.

**III** ||

POSTAGE WILL BE PAID BY ADDRESSEE

# digital<sup>™</sup>

## Networks and Communications Publications 550 King Street

Littleton, MA 01460-1289

DO NOT CUT - FOLD HERE

NO POSTAGE NECESSARY IF MAILED IN THE UNITED STATES

 $\overline{O}$ 

**WINTHIS LINE**